## AgLogic Agvance Integration Setup

Last Modified on 11/27/2023 1:32 pm CST

John Deere's AgLogic™ program is a system of software apps and hardware devices used by retailers to handle the logistics of custom applying ag inputs. It involves an in-the-office dispatching program and in-the-field software that runs on a handheld device typically carried inside the application rig.

SSI has developed an interface that sends Agvance Blend Tickets and maps to AgLogic as Work Orders in real-time, as they are created.

## Setup

To configure Agvance to utilize the AgLogic interface, go to*Hub / Setup / Company Preferences*. On the *Preferences* window, hold down the **Shift + Control + Alt** keys while right-clicking **Cancel** to access the hidden configuration.

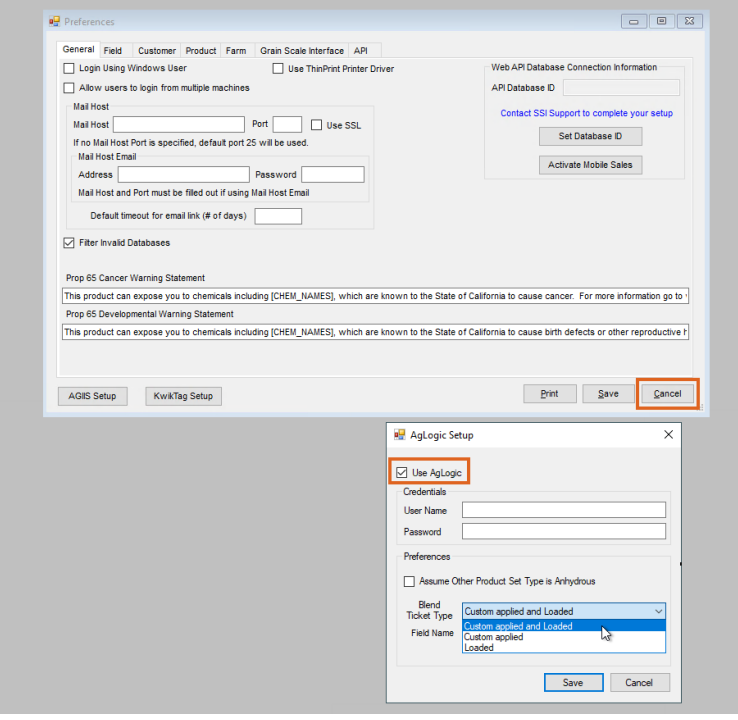

Check the box to *Use AgLogic* and enter the*User Name* and *Password* supplied by John Deere. If there is a Product Set in Blending being used for Anhydrous Ammonia and the *Type* is set to *Other*, then the*Assume Other Product Set Type is Anhydrous* option will need checked. There is also a choice concerning the status of the tickets to send to AgLogic. Choose to send either *Custom Applied and Loaded*, *Custom Applied*, or *Loaded* tickets to AgLogic. After selecting the proper settings, choose **Save**. This is a company-wide setting. All Blending users at all locations will be able to use AgLogic programming once this configuration screen is saved.

After this step has been completed, any time a Blend Ticket is created and meets the proper criteria, the ticket will automatically be sent to the AgLogic portal upon saving the Blend Ticket. At this point, any issues a retailer experiences operating AgLogic or accessing a job sent from Agvance should be resolved by contacting the John Deere software helpdesk at 888-GRN-STAR.

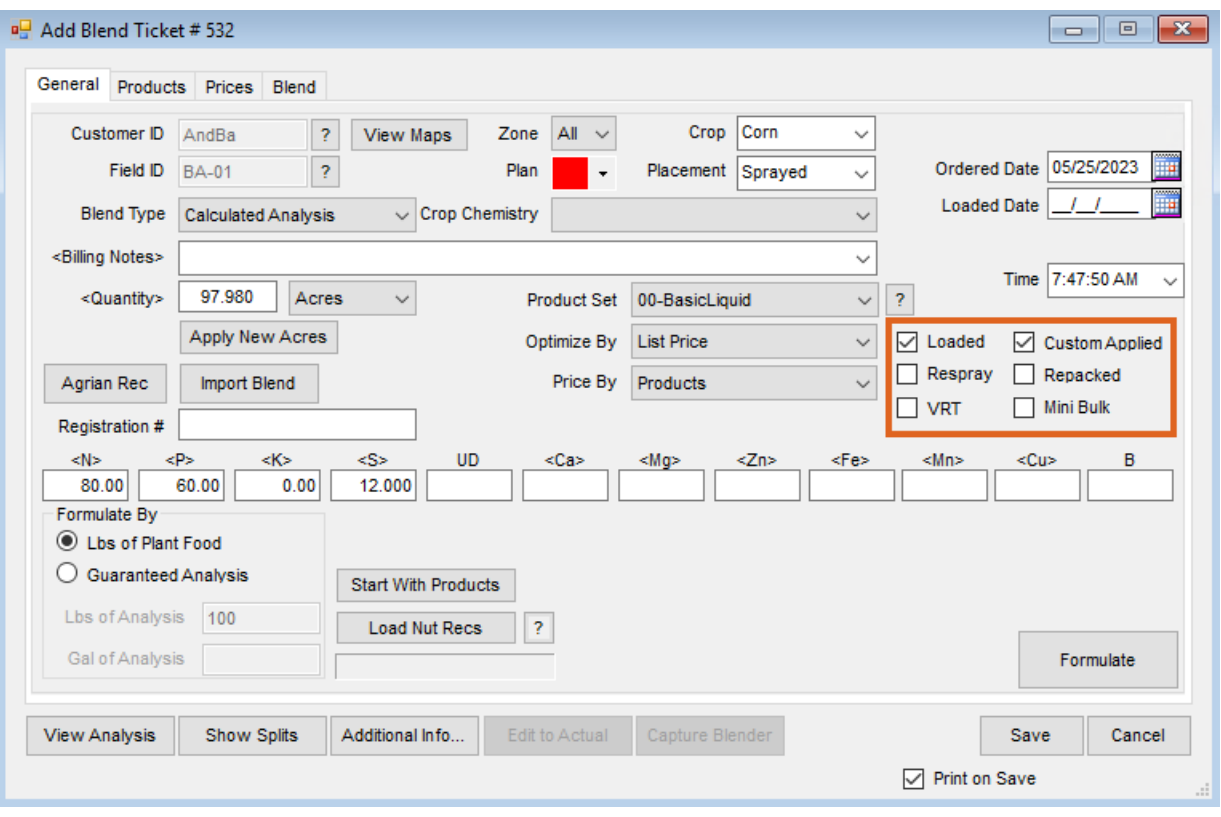